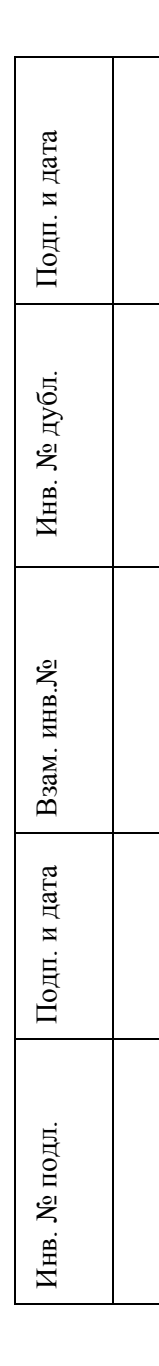

# **СОЗДАНИЕ ЭЛЕКТРОННОЙ КОЛЛЕКЦИИ КРАЕВЕДЧЕСКИХ ДОКУМЕНТОВ «ХРОНИКОМ»**

(на примере МБУК «Централизованная библиотечная система взрослого населения имени А.М. Горького» г. Красноярск )

## **Руководство пользователя**

#### **Аннотация**

Руководство пользователя относится к пакету эксплуатационной документации. Основная цель руководства пользователя заключается в обеспечении пользователя необходимой информацией для самостоятельной работы с электронной коллекцией документов.

Руководство пользователя содержит информацию о возможностях электронной коллекции документов, рекомендации по ее использованию, условия, при соблюдении которых обеспечивается применение электронной коллекции в соответствии с назначением.

Описывает действия по восстановлению программы при обнаружении ошибок в данных.

## **Содержание**

- 1 Обозначение пакета
- 1.1 Наименование и код
- 1.2 Дата
- 1.3 Изготовитель
- 2 Компоненты пакета
- 3 Функциональное описание электронной коллекции документов
- 3.1 Назначение и область применения
- 3.2 Уровень подготовки пользователей
- 3.3 Технические и системные требования
- 4 Ввод в действие электронной коллекции документов
- 5 Использование электронной коллекции документов
- 5.1 Загрузка электронной коллекции
- 5.2 Краткое описание основных рубрик
- 5.3 Работа с элементами электронной коллекции документов
- 5.4 Непредвиденные ошибки и сбои
- 6 Договорная информация

#### **1 Обозначение пакета**

#### **1.1 Наименование и код**

Электронная коллекция краеведческих документов «Хроником», условное обозначение: ЭКД «Хроником».

Код пакета: 21861539.425000.001.И2.01

**1.2 Дата** 28.11.2017 год

## **1.3 Изготовитель**

Федеральное государственное бюджетное образовательное учреждение высшего образования «Кемеровский государственный институт культуры». Институт информационных и библиотечных технологий. Кафедра технологии автоматизированной обработки информации.

Адрес: 650029, Россия, г. Кемерово, ул. Ворошилова, д.17

Тел. / Факс: (3842) 73-28-08

E-mail: [pr@kemguki.ru](mailto:pr@kemguki.ru)

Исполнитель: Михайленко А.С., студент гр. ТАБИС-131

Сдача электронной коллекции в эксплуатацию – 24.02.2018г.

### **2 Компоненты пакета**

Электронная коллекция краеведческих документов «Хроником» поставляется в составе компонентов:

- CD-диск в упаковке;
- Исходные файлы электронной коллекции документов;
- Паспорт, технологическая инструкция, руководство пользователя на электронном и бумажном носителях.

#### **3 Функциональное описание электронной коллекции документов**

#### **3.1 Назначение и область применения**

Электронная коллекция краеведческих документов «Хроником» предполагает получение доступа к документам с предоставлением качественно новых возможностей работы при решении задач образовательной, просветительской, научно-исследовательской, справочнобиблиографической, информационной и иной деятельности; повышение полноты и надежности получения информации.

#### **3.2 Уровень подготовки пользователей**

Пользователям рекомендуется иметь навыки работы с персональным компьютером под управлением операционной системы Microsoft Windows, с пакетом Microsoft Office, навыки работы в Интернет.

#### **3.3 Технические и системные требования**

Таблица 12.1 – Требования к техническим характеристикам

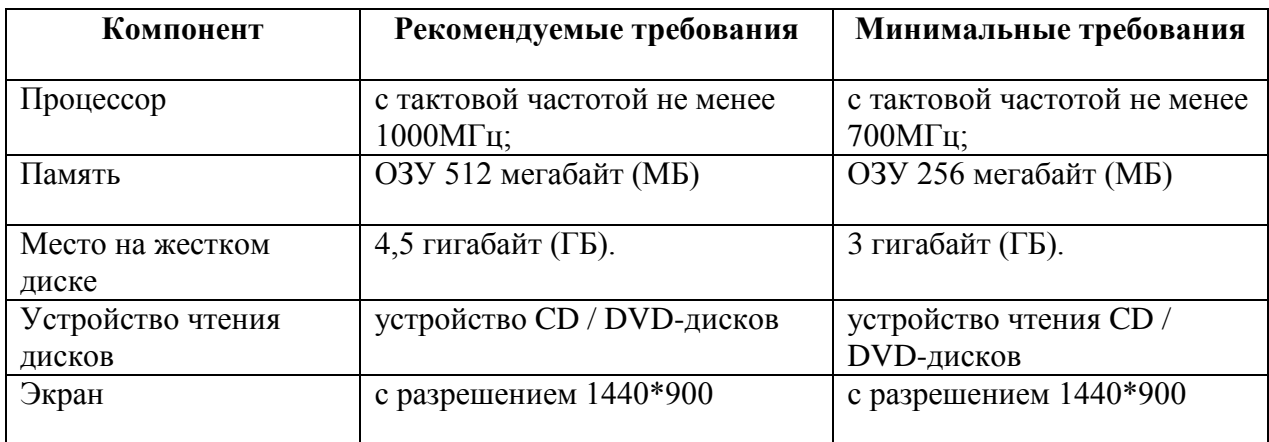

Таблица 12.2 – Требования к программному обеспечению

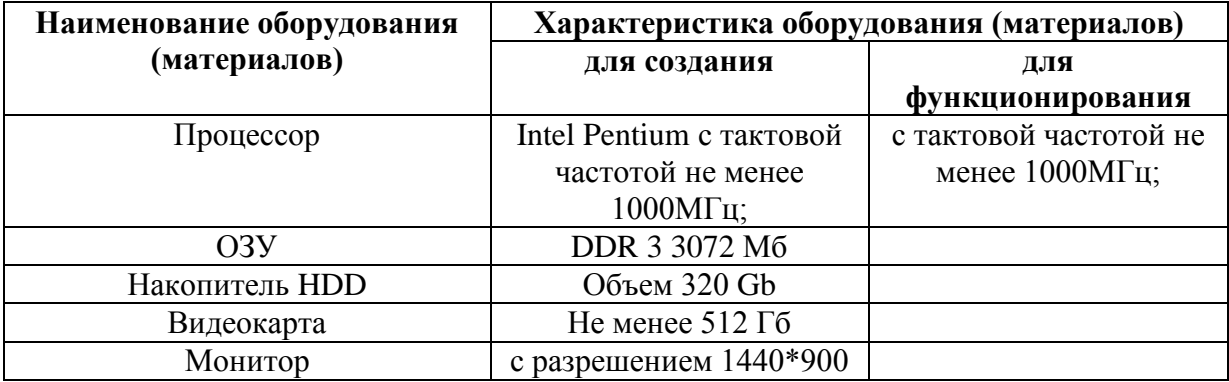

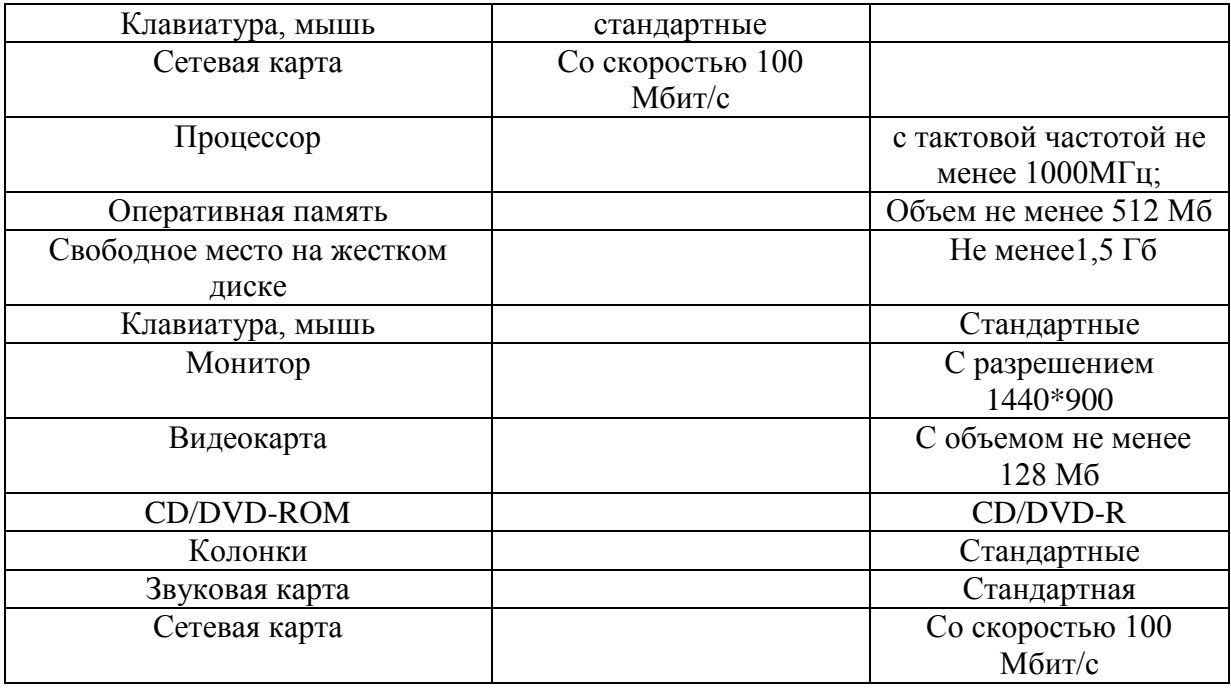

#### **4 Ввод в действие электронной коллекции документов**

Электронная коллекция краеведческих документов «Хроником» вводится в действие в 2018 году.

#### **5 Использование электронной коллекции документов**

#### **5.1 Загрузка электронной коллекции**

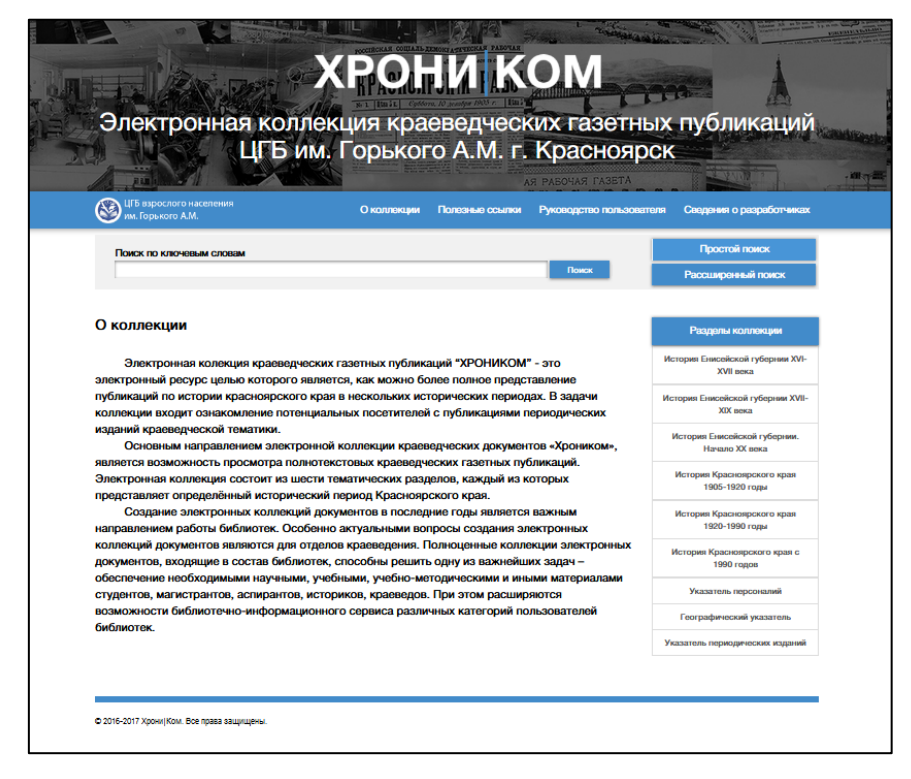

Рисунок 6.1 – Стартовая страница ЭКД «Хроником»

Загрузка ЭКД производится через браузер, для этого в адресную строку браузера необходимо ввести url адрес коллекции hronycomnew.perensona23.ru:8081

## **5.2 Краткое описание основных рубрик**

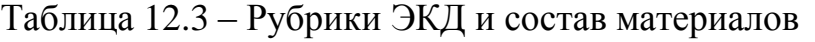

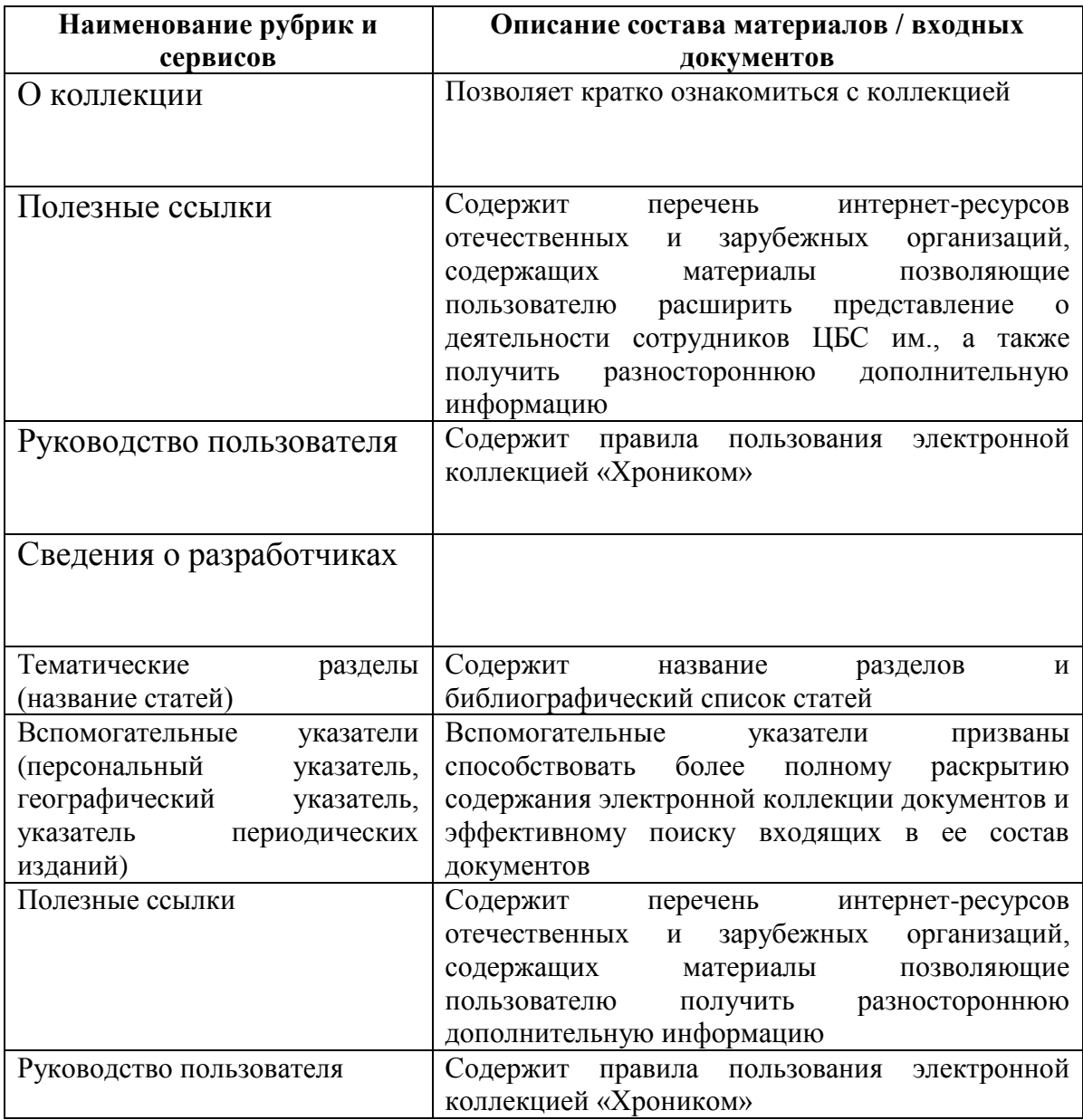

### **5.3 Работа с элементами электронной коллекции документов**

Для дальнейшей работы с коллекцией необходимо выбрать рубрику из меню. На рисунке 6.2 дано изображение горизонтального и вертикального меню ЭКД.

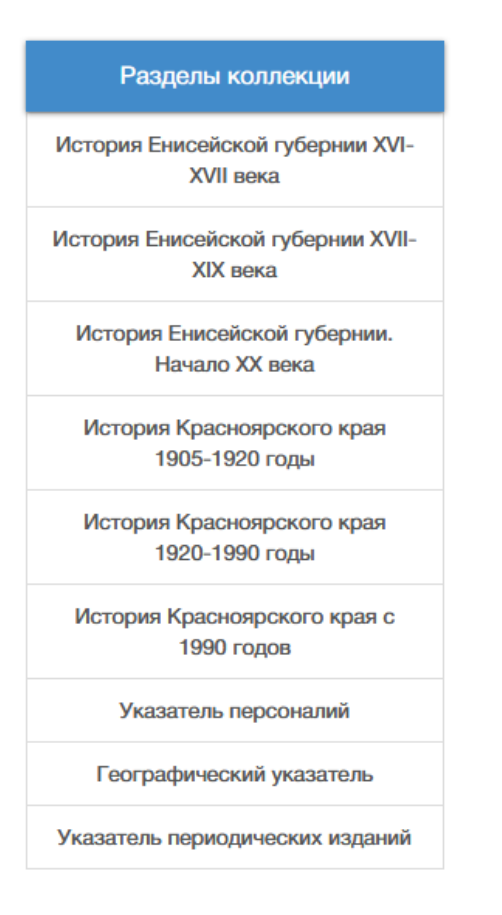

Рисунок 6.2 –Горизонтальное и вертикальное меню ЭКД «Хроником»

Электронная коллекция документов снабжена гиперссылками внутри текста и ссылками на другие ресурсы. Пример: в тексте раздела «Полезные ссылки» ссылка на страницу сайта ЦБС им. Горького А.М. (рисунок 6.3).

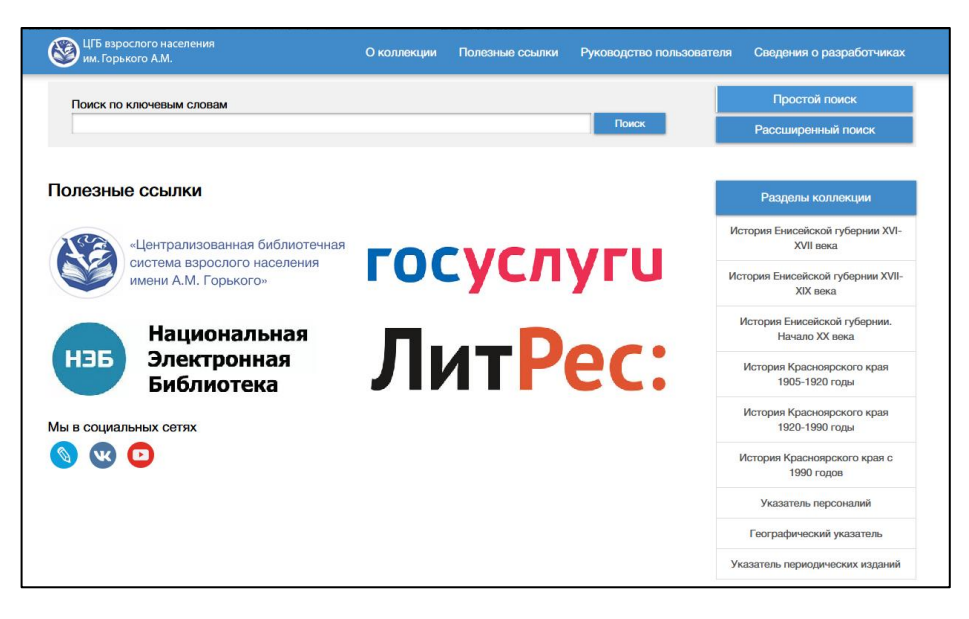

Рисунок 6.3 – Пример ссылки на сторонние ресурсы в рубрике «Полезные ссылки»

Рубрики «Указатель персоналий», «Географический указатель», «Указатель периодических изданий» содержит систематизированный список имён, названий географических мест, названий периодических изданий (при помощи гиперссылок внутри страницы).

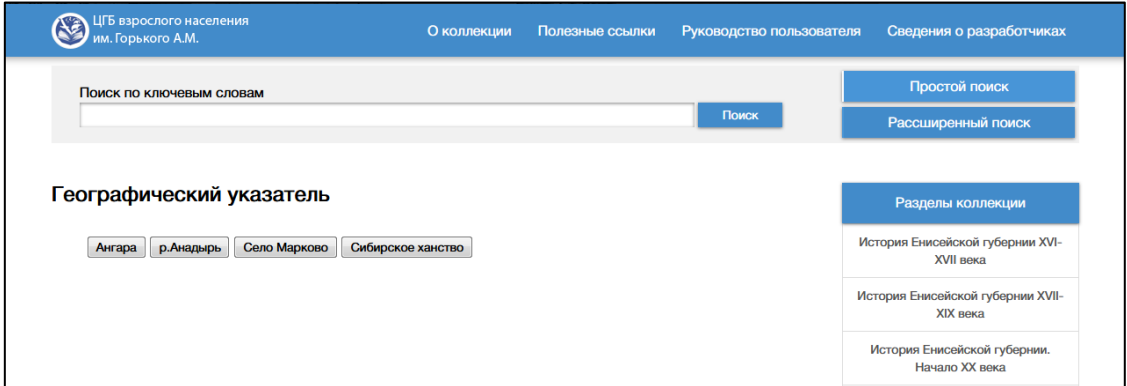

Рисунок 6.4 – Рубрика «Вспомогательные указатели»

Рубрики «Тематические разделы», «Вспомогательные указатели» содержат полные тексты статей в формате JPEG.

### **5.4 Непредвиденные ошибки и сбои**

При возникновении неполадок в работе электронной коллекции документов проверьте:

- соответствие программного обеспечения компьютера минимальным требованиям для работы ЭКД, сформулированным в таблице 6.2;
- наличие доступа к сети Интернет;
- исправность компьютера.

Если сбоев в работе компьютера и интернет - соединении не обнаружено, сообщите о проблеме администратору сайта.

### **6 Договорная информация**

Электронная коллекция краеведческих документов «Хроником» разработана по заказу ФГБОУ ВО «Кемеровский государственный институт культуры».

Почтовый адрес: Россия, г. Кемерово, ул. Спортивная, 91

E-mail: nii@kemguki.ru

Телефон/факс: 8(3842)35-96-15

Web-сайт: http://www.kemguki.ru/